## **PENERAPAN TOOLS MANAJEMEN PROYEK PADA PT. KRAKATAU IT CILEGON**

**Roy Amrullah Ritonga1), Anita Megayanti2), Hetty Herawati3)**

<sup>1</sup>Program Tehnik Informatika Universitas Al-Khairiyah Cilegon Jalan H. Enggus Arja No.1, Cilegon, Banten 42441 2,3 Program Manajemen Informatika, Sekolah Tinggi Teknologi Ilmu Komputer Insan Unggul Jl. Bojonegara No.45, Panggung Rawi, Kec. Jombang, Kota Cilegon, Banten 42412 Co Responden Email: anita.megayanti@gmail.com

#### *Abstract*

#### *Article history*

*Received 09 Jan 2023 Revised 07 Mar 2023 Accepted 11 Mar 2023 Available online 15 May 2023*

#### *Keywords*

*Project Management Tools, Krakatau Pro, Project Management, Project Supervision*

#### **Riwayat**

Diterima 09 Jan 2023<br>Revisi 07 Mar 2023 07 Mar 2023 Disetujui 11 Mar 2023 Terbit *online* 15 Mei 2023

**Kata Kunci** Tools Manajemen Proyek , Krakatau Pro, Pengelolaan Proyek, Pengawasan Proyek

#### **PENDAHULUAN**

Visi dari PT. Krakatau IT adalah menjadi penyedia solusi ICT yang terpercaya di indonesia sedangkan misinya menyediakan solusi ICT terpadu untuk meningkatkan kinerja pelanggan. Seiring dengan era pandemi Covid-19 mengharuskan aktivitas bekerja di rumah maupun dimana saja sehingga menyebabkan terganggunya produktivitas. Hal ini dialami oleh PT. Krakatau IT yang bergerak di bidang jasa ICT (*Information Communication Technology*) dalam

*PT. Krakatau IT is a company engaged in the service sector with a vision to become a trusted provider of ICT solutions in Indonesia. To improve customer performance by providing satisfaction regarding projects owned by the company, quality project planning and execution is needed. Project quality can be seen by achieving project completion within budget and on time. Currently PT. Krakatau IT still often experiences delays in project completion causing losses, for this reason researchers apply project management tools at Krakatau IT in completing their projects. The Project Management Tools proposed by the author are called krakatau pro equipped with features regarding information between plans and actual work completion so that they can help projects be more efficient in project management and supervision.*

#### **Abstrak**

PT. Krakatau IT adalah suatu perusahaan yang bergerak di bidang jasa mempunyai visi menjadi penyedia Solusi ICT yang terpercaya di Indonesia. Untuk meningkatkan kinerja pelanggan dengan cara memberikan kepuasan mengenai proyek-proyek dimiliki oleh perusahaan maka diperlukan perencanaan dan eksekusi proyek yang berkualitas. Kualitas proyek dapat dilihat dengan tercapainya penyelesaian proyek sesuai dengan anggaran dan tepat waktu. Saat ini PT. Krakatau IT masih sering mengalami keterlambatan penyelesaian proyek sehingga menimbulkan kerugian, untuk itu peneliti menerapkan tools project management di krakatau IT dalam penyelesaian proyek-proyeknya. *Tools* Manajemen Proyek yang diusulkan penulis dinamakan dengan krakatau pro dilengkapi dengan fitur-fitur mengenai informasi antara rencana dan realisasi penyelesaian pekerjaan sehingga dapat membantu proyek lebih efesien dalam pengelolaan dan pengawasan dalam proyek.

> menjalankan proyek-proyeknya mengalami kerugian akibat dari keterlambatan penyelesaian proyek, imbas dari pengelolaan proyek yang kurang baik.

> Untuk mengurangi kerugian tersebut maka peneliti mengusulkan adanya penggunaan tool manajemen proyek dalam mengelola proyek tersebut. Krakatatu IT saat ini memiliki banyak proyek khususnya di bidang IT baik itu penyediaan perangkat keras, pembuatan aplikasi, layanan *data center* maupun *manage service*. Menurut D.I Cleand

dan W.R. King dikutip oleh Gebiya putri (2022) Proyek adalah kombinasi dari sumbersumber daya seperti manusia, material, serta biaya yang dihimpun dalam suatu wadah organisasi sementara untuk mencapai sasaran sesuai tujuan. Proyek dinyatakan berkualitas bilamana tepat waktu, tepat biaya dan tepat ruang lingkup (*Scope*). Proyek-proyek di Krakatau IT ini lebih banyak di bidang *software development* sehingga rentan sekali dalam pelebaran *scope* dan keterlambatan *delivery*. Untuk menghindari ha tersebut maka diperlukanlah perencanaan lebih baik mulai dari rencana untuk biaya, waktu serta resource yang dibutuhkan. Selain tiga hal tersebut dalam sebuah proyek juga terdiri dari beberapa aktivitas yang mempunyai tanggung jawab masing-masing, terutama project manager sangatlah berperan dalam pengelolaan proyek.

Menurut Ervianto (2003:19), manajemen proyek adalah semua perencanaan, pelaksanaan, pengendalian, dan koordinasi suatu proyek dari awal (gagasan) hingga berakhirnya proyek untuk menjamin pelaksanaan proyek secara tepat waktu, tepat biaya dan tepat mutu. Menurut Ganesstri Padma Arianie, dkk dalam jurnalnya mengartikan bahwa manajemen proyek merupakan strategi yang perlu dilakukan dalam mencapai tujuan suatu perusahaan untuk lebih efisien dan efektif. Sehingga dapat diambil kesimpulan bahwa manajemen proyek adalah suatu stretegi proyek mulai dari perencanaan, pengendalian dan pelaksanaan proyek untuk pencapaian yang lebih efesien dan efektif. Keberhasilan manajemen proyek yang baik dapat meningkatkan kualitas dari suatu proyek sehingga ada hubungan positif antara keberhasilan menajamen proyek dengan kualitas proyek.(Adywiratama et al., 2021).

Kebanyakan proyek di Krakatau IT ini dipegang oleh project manager yang belum berpengalaman sehingga keterlambatan *delivery* dan ketidakjelasan *scope* mengakibatkan tidak pernah adanya *closing proyek.* Bahkan terlalu sering melakukan perencanaan proyek yang tidak tepat dalam menentukan tugas, menentukan *deadline* serta waktu yang digunakan.

Berdasarkan permasalahan diatas maka tujuan utama dari penelitian ini agar dalam pelaksanaan proyek menggunakan *tools*

manajemen proyek yang berfungsi untuk mengelola mulai dari perencanaan, pelaksanaan dan monitoring proyek yang sedang dijalankan secara optimal. Adapun dalam tulisannya Prawido Utomo, dkk dalam perancangan dashboard sistem informasi untuk agile manajemen proyek dengan menggunakan JIRA yang merupakan aplikasi pengelolaan proyek dapat memberikan informais secara real time baik masalah maupun solusi dalam perencanaan proyek selain itu juga menyediakan laporan-laporan guna kebutuhan proyek.

## **METODE PENELITIAN**

Dalam penelitian penerapan tools manajemen proyek pengumpulan data menggunakan observasi lapangan, wawancara, dan studi lapangan.

- 1. Observasi Lapangan
	- Observasi lapangan dilakukan dengan cara datang ke lokasi PT. Krakatau IT dan memberikan kuisoner kepada team proyek agar dapat menganalisa masalahmasalah yang terjadi akibat keterlambatan proyek. Tujuan dari observasi lapangan adalah untuk menentukan tools manajemen proyek yang dapat diimplementasikan pada PT. Krakatau IT sebagai solusi penyelesaian permasalahan manajemen proyek.
- 2. Wawancara

Tehnik wawancara dilakukan dengan cara tanya jawab kepada manajemen PT. Krakatau IT mengenai mekanisme menjalankan proyek dan penerapan aturan-aturan yang berlaku di perusahaan tersebut. Tujuan dari wawancara ini adalah untuk mengetahui *tools* manajemen proyek yang digunakan oleh team proyek dalam mengelola proyek di PT. Krakatau IT.

3. Studi pustaka.

Dalam hal ini penulis melakukan studi pustka dengan cara mempelajari artikelartikel dari *web site* , jurnal-jurnal yang berkiatan dengan *tools* manajemen proyek. Tujuan studi pustaka ini agar dapat membedakan permasalahan saat ini serta mengusulkan solusi yang terbaik. Menurut Shelford dan Remillard (2003, p 107), beberapa langkah-langkah perencanaan yang harus dilakukan sebelum proyek dimulai, adalah : (1) Identifikasi kegiatan proyek dan pengembangan suatu *work breakdown structur*e (WBS), (2) Membuat identifikasi aktivitas yang saling ketergantungan dengan memberikan highlight dengan menggunakan warna atau notasi khusus, (3) Identifikasi kegiatan secara bersamaan atau paralel, (4) Membuat estimasi untuk durasi dari masing-masing proyek, (5) Membuat *draft* jadwal proyek serta menganalisa hasilnya, (6) Memperoleh persetujuan (*approval*), (7) penugasan dan penjadwalan kerja.

#### **HASIL DAN PEMBAHASAN**

Menurut PMBOK (2017) Proyek merupakan suatu kegiatan yang bersifat sementara dalam menciptakan produk baik jasa maupun hasil yang unik**.** Manajemen proyek merupakan pengelolaan kegiatankegaiatn proyek dalam memenuhi kebutuhan yang terdiri dari pengetahuan (*knowledges*), teknik (*techniques*), alat (*tools*) dan keterampilan (*skills*).

Pada umumnya tahapan manajemen proyek berdasarkan PMBOK Guide (*Project Management Body of Knowledge*) terdiri dari 5 (lima) tahapan diantaranya inisiasi proyek, perencanaan proyek, pelaksanaan proyek, monitoring proyek dan penutupan proyek.

1. Inisiasi Proyek

Pada tahapan inisiasi ini team proyek akan mendiskusikan mengenai tujuan dari proyek, ruang lingkup, beberapa aspek, anggaran, resiko dan *timeline*. *Owner* proyek harus memilih project manager terlebih dahulu sebelum dimulai proyek tersebut.

2. Perencanaan Proyek

Setelah tahapan inisiasi maka selanjutnya ke tahap perencanaan untuk memastikan bahwa proyek dapat terlaksana sesuai dengan tujuan pada inisiasi. Dalam tahapan perencanaan yang harus di buat adalah list aktivitas dan menjalankan *roadmap* proyek, mendokumentasikan seluruh alur kerja yang akan digunakan oleh team proyek. Selain itu juga merencanakan resiko-resiko yang akan timbul saat pelaksanaan proyek

3. Pelaksanaan Proyek

Pada tahapan pelaksanaan ini pekerjaan proyek dilaksanakan sehingga perlu pengendalian disesuaikan dengan perencanaan baik secara biaya , waktu dan scope/ruang lingkup.

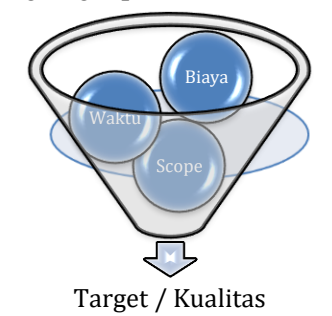

Gambar 1. Elemen Manajemen proyek

## 4. Monitoring Proyek

Semua rencana pada perencanaan proyek di buat akan dipantau progress kinerjanya melalui tahapan project monitoring. Pada tahapan inilah yang akan melakukan monitoring perihal issue yang terjadi pada proyek serta menyelesaikan issue tersebut.

5. Penutupan Proyek Pada tahapan ini untuk mengevaluasi proyek dan mengidentifikaasi kegagalan yang telah terjadi pada saat pelaksanaan proyek sehingga ke depannya mengerjakan proyek lain akan lebih baik.

Tahapan manajemen proyek diatas tidak dapat dikerjakan tanpa adanya *tools* sehingga peneliti mengusukan untuk menggunakan tool manajemen proyek yang di namakan Krakatau Pro. Tools tersebut memiliki fitur utama sebagai berikut :

1. *Initiating Project*

Menu ini digunakan untuk pengelolaan data Proyek yang terdiri dari (1) *Project Charter* , (2) *Project Documents* , (3) *Assign Human Resource* , (4) *Assign Checklist K3* , (5) *Request Material Resource* , (6) *Request Tools* , (7) *Gantt Chart* , (8) *Import* Rencana Anggaran Biaya Proyek

- 2. *Dashboard Project* Menu ini diigunakan untuk menampilkan dashboard *project* rencana vs actual dan status *progress project*.
- 3. *Control Monitoring* Proyek

Menu yang berfungsi sebagai *Control & Monitoring* aktivitas, Laporan K3, pengelolaan *broadcast message* dan *list panic button*

4. *Closing.*

Menu ini hanya berfungsi untuk melihat proyek-proyek yang berstatus *close* terdiri dari informasi nama proyek, tipe proyek, nama *project manager*, waktu penyelesaian proyek dan rencana Biaya.

Flow proses dalam tools project manajemen digambarkan ke dalam use case setting master data dan pemegang proyek sebagai berikut :

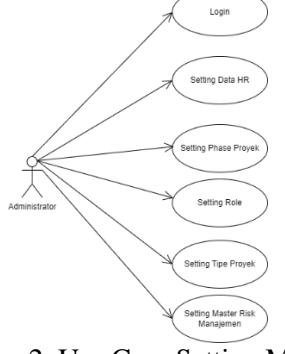

Gambar 2. Use Case Setting Master Data

Tabel 1. Skenario Use Case Setting Master Data

| Aktor         | <b>Sistem</b>                                                |
|---------------|--------------------------------------------------------------|
| Administrator | 1. Melakukan login ke aplikasi                               |
|               | Krakatu Pro dan akan keluar<br>dashboard                     |
|               | 2. Pengisian master<br>data                                  |
|               | Human<br>(HR)<br>resource                                    |
|               | data-data<br>mengenai                                        |
|               | karyawan                                                     |
|               | 3. Setting fase proyek yang                                  |
|               | terdiri dari beberapa tahapan                                |
|               | proyek preparation, Design                                   |
|               | Development, Unit<br>&                                       |
|               | Testing, Fixing, UAT,                                        |
|               | Training, Go Live                                            |
|               | 4. Mengatur role<br>untuk                                    |
|               | autorisasi aplikasi terdiri dari<br>project manager, project |
|               | control, project manager                                     |
|               | officer, team member,                                        |
|               | project director, dsb                                        |
|               | 5. Untuk setting tipe proyek                                 |
|               | terdiri dari implementasi,                                   |
|               | manage service, jual putus,                                  |
|               | proyek material & jasa,                                      |
|               | proyek jasa, proyek material,                                |
|               | dsb                                                          |
|               | 6. Entry<br>risk<br>untuk                                    |

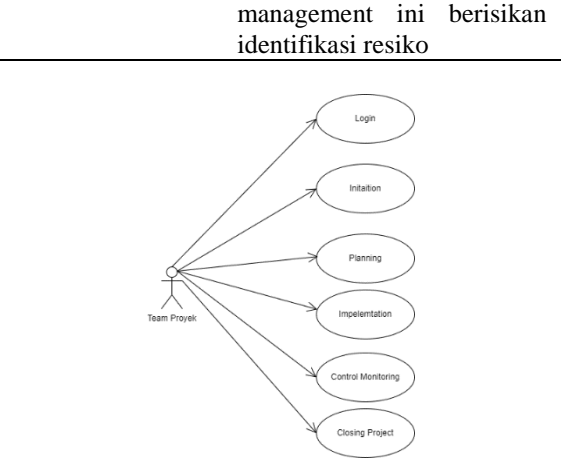

Gambar 3. Use Case proyek manajemen

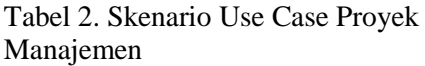

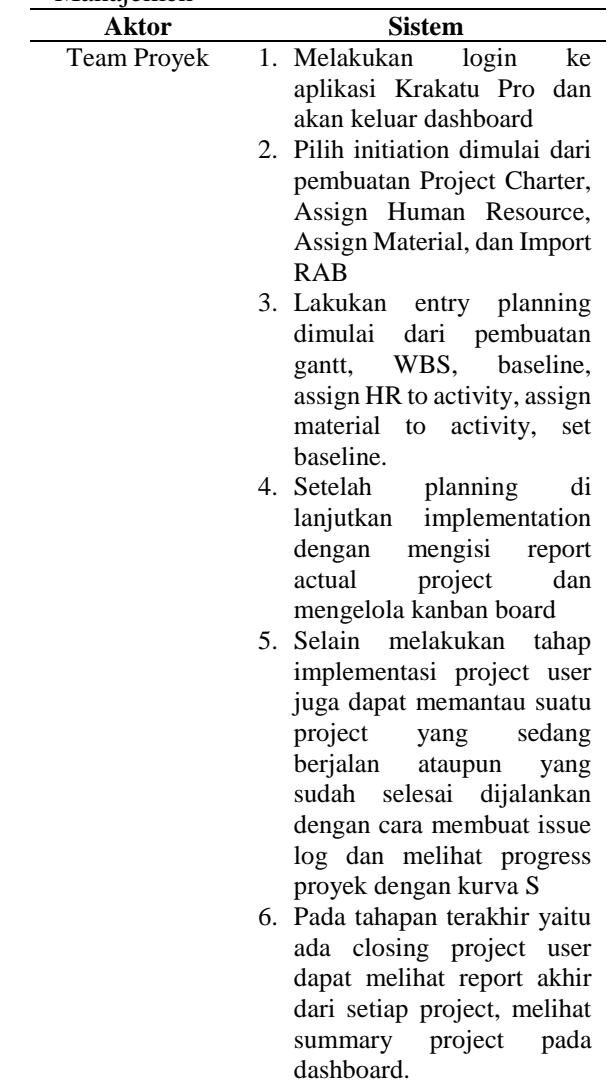

Pada aplikasi *tools* proyek manajemen untuk tahapan inisiasi proyek dan perencanaan proyek ditampilkan seperti list berikut :

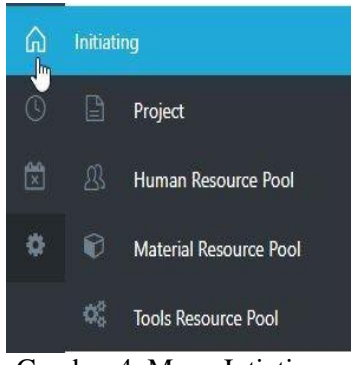

Gambar 4. Menu Intiating

1. *Menu Project* berfungsi membuat data proyek serta *maintenance* data proyek (*create, update, delete dan search*) tetapi sebelumnya harusnya *input* data *Human Resource Pool , Material Resource Pool* dan *Tools resource Pool.*

| KRAKATAU =                     |                                                 |                          |                        |                           |      |                         | ö                            |
|--------------------------------|-------------------------------------------------|--------------------------|------------------------|---------------------------|------|-------------------------|------------------------------|
| Darbard                        | Hare / Freds                                    |                          |                        |                           |      |                         |                              |
| <b>VENTO</b><br>$2$ Fried<br>ь | Project Information                             |                          |                        |                           |      | Search Scried Name      | $\left  \cdot \right $<br>×, |
| Human Resource Pool            | Print New<br>3 fee                              |                          | <b>Budget</b>          | Project Type              | 9g   | Time Point              |                              |
| Mostal Assence Pop             | I E technological E I                           | $\overline{\mathcal{W}}$ | 4:0000000              | Pergadaan Barang dan Jese | à.   | 0.832.1-3322            |                              |
| Fire Cleaner Ford              | 1.8<br>· Project Charles                        |                          | 4: 8400300.00          | Temper FTH                | 266  | 11/0-307 - 19-19-2022   |                              |
| Comp Monitoring                | <b>Anach</b> Documents<br>i s                   |                          | 4: 98.0000000          | Percedest Beters dat Jese | 206  | 11/0.021 - 19-13-2022   |                              |
| <b>Closing</b>                 | W Asset Human<br>$\frac{1}{2}$<br><b>Agust</b>  | kisi                     | 社関連関                   | know to tutel             | 射    | 0121-022-11-23-222      |                              |
| 0 Setting Platform             | O Assen Cheode (3)<br>٠                         |                          | <b>&amp; 897115/31</b> | Tempora PTH               | 2616 | 25.06.0001.03.05.0000   |                              |
|                                | C Annet libres<br>上面<br><b>Restore</b>          | adapt Barang dat Lasa    | R: 28-64728            | Pergadak Batanpolar Jasa  | 所2   | 01-04-2022 - 12-05-2022 |                              |
|                                | <b>O</b> Report Tools                           |                          |                        |                           |      |                         |                              |
|                                | <b>BU</b><br>$\equiv$ Catt                      |                          |                        |                           |      |                         |                              |
|                                | Trent318                                        |                          |                        |                           |      |                         |                              |
|                                | Of Eli Point<br><b>B</b> Dela <sup>3</sup> sled |                          |                        |                           |      |                         |                              |

Gambar 5. Tampilan *Project*

Tampilan project ini akan menghasilkan *Project Charter*, *Project Document*, *Assign Human Resource*, *Assign Checklist K3*, *Request Material Resource* , *Request Tools*, *Gantt Chart*, Import RAB. Pada inisiasi disni langsung menggambarkan perencanaan proyek dari sisi waktu (*Time*) akan diinput melalui *Gannt Chart* sedangkan perencanaan biaya akan diinput melalui material resource dan import RAB.

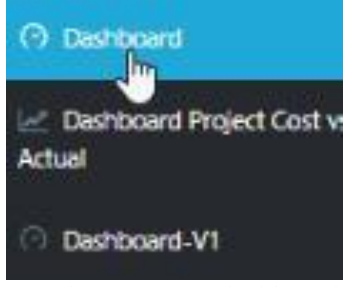

Gambar 6. Menu dashboard

2. Menu *Dashboard* berfungsi untuk menampilkan informasi mengenai biaya rencana vs aktual serta status *progress report* yang berasal dari import RAB akan mengisi pada biaya rencana sedangkan actual akan dibuatkan integrasi dengan aplikasi finance yang digunakan Krakatau IT yaitu SAP. Sedangkan untuk status progress akan ditampilkan progress masing-masing proyek.

| KRAKATAU =<br><b>ATAWING TEACHER</b>        |                                              |                |            |             |                  |                   |       |
|---------------------------------------------|----------------------------------------------|----------------|------------|-------------|------------------|-------------------|-------|
| <b>Certaint</b>                             | Project:                                     | Period:<br>ï   | 202-April  |             |                  |                   |       |
| <b>Le Cerimont Provi Cost</b><br>V)<br>Atur |                                              |                | This Month |             | Linda This Month |                   | Total |
| <b>Centered VT</b>                          |                                              | 10.11<br>Rated | Artual     | Paniel<br>ш | knis.            | - -<br>Parent     | Anal  |
| Dettored V2                                 | Pendapotan                                   |                |            |             |                  |                   |       |
| htmy                                        | Tope Antiquese Towns                         | <b>A19646</b>  | x          | As 2,88400  | ¥                | <b>As SASSETY</b> | a.    |
|                                             | Teps Antonion (ASA)                          | <b>518640</b>  | ï          | As 2.0549   | ×                | <b>ALS1007</b>    | ć     |
| Control Manhoring                           | Harga Polesk Pendapatan                      |                |            |             |                  |                   |       |
| Cestro                                      | Days Temps Project                           |                | š          |             |                  | As 30.102         |       |
| <b>Setting Platform</b>                     | Bija Turjangan Provinc                       |                |            |             |                  | v                 |       |
|                                             | Baskers & Sau Gorg                           | ٠              |            | ٠           |                  | 46, 15, 140       |       |
|                                             | Equitable formator/Network (Akirs)           | ٠              |            | ۰           |                  | 86,834,592        |       |
|                                             | <b>Busines Areas Power</b>                   | ٠              |            | ٠           |                  |                   |       |
|                                             | <b>Bushmoots &amp; 90</b>                    | $\sim$         |            | ×           | ł                | As 222.550        |       |
|                                             | Style Surge & Alumni Projet                  | ٠              |            | ×           | ś                | ×                 |       |
|                                             | <b>Business Ave</b>                          | ٠              | ×          | a.          | s                | As 26.959         |       |
|                                             | <b>Bid Grunde</b>                            | $\sim$         |            | ٠           |                  | 私生地               |       |
|                                             | San Northern                                 | To 31000       | ä.         | As \$1.000  |                  | 46,5333           |       |
|                                             | Baklarter & Urban Royal Digit                | ×              | ı          | ٠           |                  | 4,9335            |       |
|                                             | Men Streen a Kindhard was tried a success to |                |            |             |                  |                   |       |

Gambar 7. Menu *Rencana Vs Aktual*

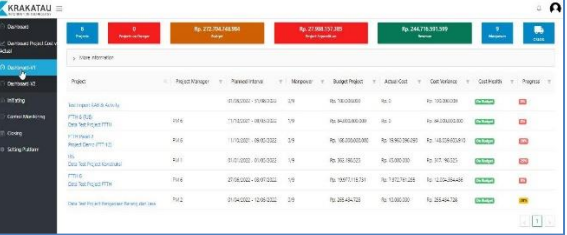

## Gambar 8. Menu *Progress Proyek*

3. Menu *Control Monitoring* Proyek berfungsi untuk mengendalikan atau mengontrol berjalannya proyek dengan cara mengetahui kegiatan-kegaitan dalam proyek akan tercatatkan dalam sistem sehingga jika ada proyek yang sama dapat dilakukan kegiatan dan mampu mengukur waktu penyelesaian beserta resiko yang akan terjadi.

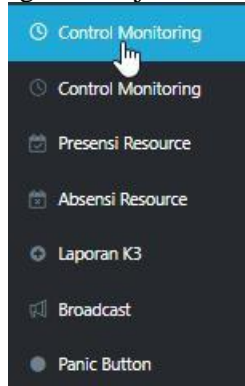

Gambar 9. Menu *Control Monitoring*

JIKA | 214

*Project Manager* mempunyai kewajiban untuk memantau proyek disetiap kegiatan dengan baik terdapat tools manajemen proyek dalam *listing control monitoring* disediakan pencarian berdasarkan proyek atau tanggal proyek.

| KRAKATAU =             |                                                |     |                                                                                                |     |               |                    |                |    | $\alpha$ |
|------------------------|------------------------------------------------|-----|------------------------------------------------------------------------------------------------|-----|---------------|--------------------|----------------|----|----------|
| Dehosed                | Harre / Darius Morksomg                        |     |                                                                                                |     |               |                    |                |    |          |
| <b>Interio</b>         |                                                |     |                                                                                                |     |               |                    |                |    |          |
| Control Montgome       | Control & Menitoring                           |     |                                                                                                |     |               |                    |                |    |          |
| <b>G Great Norward</b> |                                                |     | Provide Test Import RAS & Activity                                                             |     |               |                    |                |    |          |
| Peers focuse           | Proyek                                         |     | Persentage Progress                                                                            | Ď.  | Volume Actual | ÷                  | <b>BanAzar</b> | 32 |          |
| <b>Noeni Resource</b>  | Pith treasi                                    |     | <b>Volume Planning</b>                                                                         | ř,  | Eksa Planning | 0.12030033         |                |    |          |
| 0 Logar G              | The sector<br>v                                |     |                                                                                                |     |               |                    |                |    | v        |
| <b>Engelent</b>        | 222-28-17<br>202208-24<br>ö.                   |     |                                                                                                |     |               |                    |                |    |          |
| # Fact Arter           | v a tenia                                      | No. | <b>Kyra Adivis</b>                                                                             | son | Adult Max     | Activity School    | Junkli Report  |    | Ust      |
|                        | <b>B</b> "et most lite & letisty               |     |                                                                                                |     |               | No Data Ave late e |                |    |          |
| <b>Guiro</b>           | Dia Tel Project The                            |     | $\left  \begin{array}{ccc} \cdot & \cdot & \cdot \\ \cdot & \cdot & \cdot \end{array} \right $ |     |               |                    |                |    |          |
| Setting Rathers        | Project Deng (FTH2)<br>Date Returned Construio |     |                                                                                                |     |               |                    |                |    |          |
|                        | DISTRIBUTE PTH                                 |     |                                                                                                |     |               |                    |                |    |          |
|                        | Data Ret Project Pergeraker Earprig.           |     |                                                                                                |     |               |                    |                |    |          |
| 0.00.000               | della                                          |     |                                                                                                |     |               |                    |                |    |          |

Gambar 10. *Listing Control Monitoring*

Untuk jenis proyek yang bersifat kontruksi maka diperlukan pengendalian dari sisi K3 sehingga perlunya histori mengenai laporan K3.

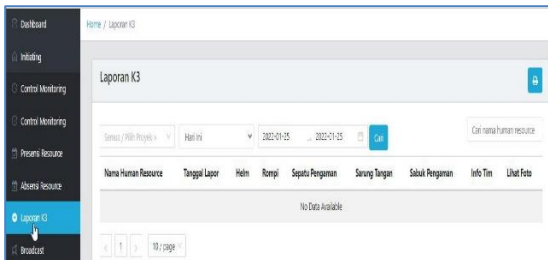

Gambar 11. Laporan K3

Setiap laporan agar semua mempunyai tanggung jawab terhadap proyek maka ada notifikasi untuk team proyek, dengan cara braoad cast seperti di bawah ini :

| <b>Dashboard</b>            | Home / Broadcast          |            |            |                      |        |         |        |
|-----------------------------|---------------------------|------------|------------|----------------------|--------|---------|--------|
| niste:                      |                           |            |            |                      |        |         |        |
| <b>Control Monitoring</b>   | Broadcast                 |            |            |                      |        | $+$   a |        |
| Control Monitoring          | 3 Hari yang blu v         | 2022-01-22 | 2022/01:25 | El Cari              |        | Celate  | $\sim$ |
| <b>El Fresensi Resource</b> | Hạn mì<br>3 Har yang lalu |            |            |                      |        |         |        |
| Absensi Recounte            | 7 Han yang lalu           | Juául      | Peran      | Deskripsi            | Status | Tunggal |        |
| 0 Laporan K3                |                           |            |            | Data Ticiak Tersedia |        |         |        |
| <b>A</b> <i>Instert</i>     | $x - 1$ 2                 | 10/page    |            |                      |        |         |        |

Gambar 12. Broadcast

| Status Send   | <b>Tanggal Kirim</b> | Deskripsi                               | Judul Notifikasi | Pesan Notifikasi                                      |
|---------------|----------------------|-----------------------------------------|------------------|-------------------------------------------------------|
| office-hours- | 2021-09-02           | GeoHR Reminder CLOCK IN Saudara/I Hanif | GeoHR Reminder   | Saudara/I Hanif Pratama Widvanuoroho. Harao melakukan |
| reminder      | 160052               | Pratama Widyanugroho.                   | CLOCK IN         | CLOCK IN di waktu 09:00 pada hari ini!                |
| completed     | 2021-09-02           | GeoHR Reminder CLOCK IN Saudara/I Han'f | GeoHR Reminder   | Saudara/i Hanif Pratama Widyanugroho, Harap melakukan |
|               | 16:00:53             | Pratama Widvanuoroho.                   | $CCCX$ (N)       | CLOCK IN di waktu 09:00 pada hari ini:                |

Gambar 13. Detail Broadcast

#### Krakatau Pro ini pun mengidentifikasikan resiko.

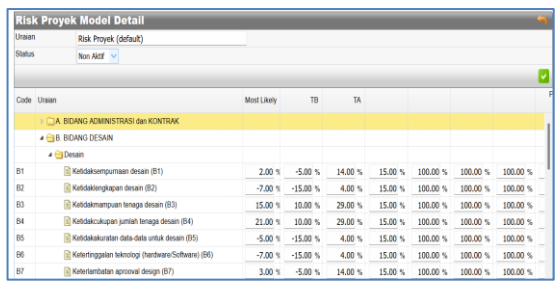

Gambar 14. Menu Risk Proyek

Metode yang digunakan untuk kolaborasi proyek menggunakan kanban pada tools ini dimana ada visualisasi *Board, List, Card* dan Menu.

|                | Gantt Project Test Kanban                           |                        |                                            |                | $\infty$                                     |
|----------------|-----------------------------------------------------|------------------------|--------------------------------------------|----------------|----------------------------------------------|
| Action         |                                                     | Nama Gantt             | Deskripsi                                  | Tempgal dibuat |                                              |
|                | $\bullet$ $\bullet$ $\circ$ $\bullet$ $\bullet$     | Garitt 1               |                                            | 15-12-2022     |                                              |
| $\epsilon$ .   |                                                     |                        |                                            |                |                                              |
|                |                                                     |                        |                                            |                |                                              |
| $1 - 1$        | Tast Kanbary                                        |                        | Rp 100.000.000 Saftware Development        | <b>Admin</b>   | 14-12-2022 - 14-12-2022                      |
| $1 - 20$       | <b>STERNET</b>                                      | Text 100/000 000 MAN 2 |                                            | Super-Admin    | 01-11-2022 - 17-11-2022                      |
| 1 <sup>1</sup> | <b>Project Testing</b>                              |                        | Rp 12/000.000 Perioadian Barang dan Jasa   | Worker(Nap)    | 05-18-2022 - 05-10-2022                      |
| $1 \equiv$     | Jata Pengembangan Skiten Informasi Manaserwa Ramaha |                        | Rp 400.901.000 Saffware Development        | Ade Weisstaft  | D9-08-2022 - 09-12-2022                      |
| $1 \equiv$     | RAB 545 EUD 40 Unit KSI (Hokking) Back to Back      |                        | #p 1.340-000.000 Pemgadiam Barang dan Jasa |                | Nancing Ibria Qosim 24-08-2022 - 24-07-2025  |
| $\frac{1}{2}$  | implementasi CG                                     |                        | Rp 436.200.000 Sultware Development        |                | Naturns (bres Qosam 19-08-2022 - 19-01-2023) |

Gambar 15. Menu Kanban

4. Menu *Close* Proyek berfungsi untuk menampilkan proyek yang statusnya sudah close. Informasi pada menu *close* proyek terdiri dari Nama Proyek , *Planning Cost , Project Type , Project Manager* dan *Time Project*.

Pada bagian ini akan menjelaskan hasil pengujian dengan menggunakan metode *Black Box* untuk aplikasi tool project management.

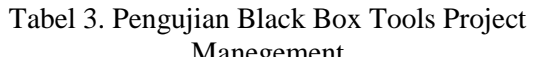

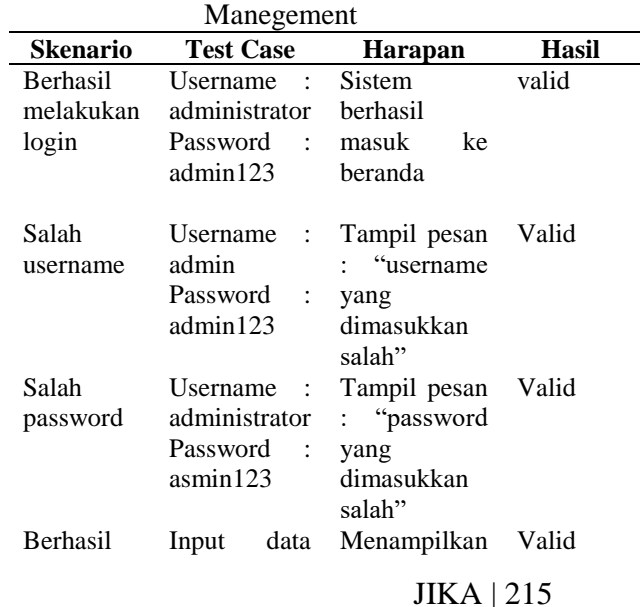

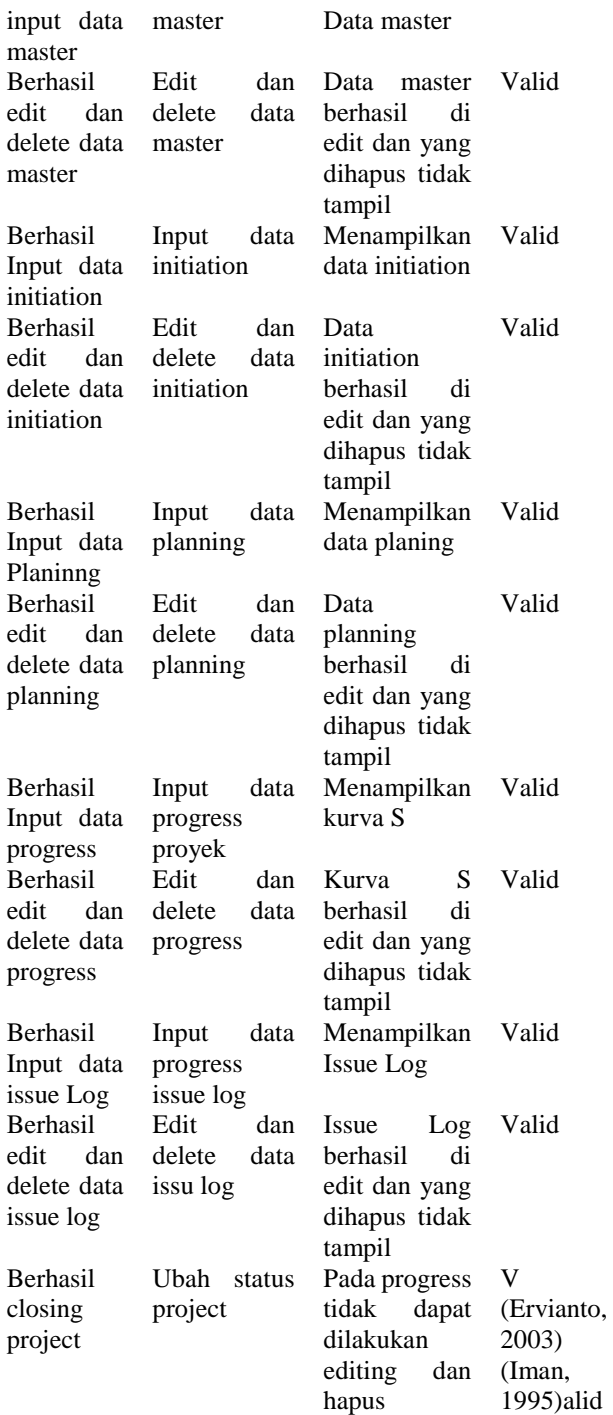

## **KESIMPULAN**

Dalam implementasi *tools* manajemen proyek menggunakan Krakatau pro dapat meminimalir keterlambatan dalam penyelesaian proyek karena dapat melakukan pengaturan jadwal proyek lebih baik, progres report dapat dipantau baik oleh internal maupun eksternal sehingga mempermudah kerjasama dalam penyelesaian proyek, dapat mengendalikan biaya proyek, selain itu juga dapat berkolaborasi yang bersifat *end-to-end*.

Salah satu proyek yang sudah menggunakan tools manajemen proyek adalah eprocurement Krakatau Tirta industry, business intelligence Krakatau Sarana industry, implementasi SAP Krakatau Daya Listrik, Management Tower Control Mind ID.

Dengan adanya tools manajemen proyek tersebut perusahaan dapat meningkatkan *margin laba* sebesar 40%.

# **REFERENSI**

- Abdul Muhyi, F. A. (2022). Pengendalian Biaya Dan Waktu Proyek Dengan Menggunakan Metode Earned Value. *Bisnis, Sosial dan Teknologi, Volume 12 No 1*, 64-72.
- Afifa Witania, A. D. (2022). Analisis Perbandingan Metode Manajemen Proyek TI Yang Paling Sering Digunakan Di Indonesia Dan Luar Negeri: A Literature Review. *Journal Of Management Small and Medium Entreprises (SME's),Vol 15, No. 2*, 299- 316.
- Afrisco Ardytia Febrian Amarta1, I. G. (2021). Implementasi Agile Scrum Dengan Menggunakan Trello Sebagai Manajemen Proyek Di PT Andromedia. *Jurnal Nasional Komputasi dan Teknologi Informasi Vol. 4 No. 6* , 528 - 534.
- Ajar Rohmanu M.Kom, A. E. (2022). Penerapan Agile Project Management Pada Pembuatan Sistem E-Warga Taman Cibodas Lippo Cikarang. *Jurnal Nuansa Informatika Volume 16 Nomor 1*, 1-9.
- (Ervianto, Duncan, W. R. (1996). *A Guide to The Project Management Body of Knowledge.* Sylva: PMI Communication.
	- Ervianto, W. I. (2003). *Manajemen Proyek Kontruksi.* Yogyakarta: Penerbit ANDI.
	- ExamsPM.com. (2022). *PMI, PMBOK, PMP, PgMP, PfMP, CAPM, PMI-SP, PMI-RMP, PMI-ACP, and PMI-PBA are registered marks of the Project Management Institute, Inc.* Retrieved from examspm: https://www.examspm.com/pmbok-6thedition-pdf/
- Fernanda Rachmadini, S. S. (2021). Peran Project Owner dalam Menjalankan Agile Project Management (Studi Kasus: PT. XYZ). *Jurnal Manajemen dan Organisasi (JMO) Vol. 12 No. 3*, 166- 176.
- Husen, A. (2009). *Manajemen Proyek.* Yogya karta: Penerbit ANDI.
- Iman, S. (1995). *Manajemen Proyek : Dari Konseptual Sampai Operasional.* Jakarta: Erlangga. Retrieved from Media Jobs: https://www.ekrut.com/media/productbacklog-adalah
- Institute, P. M. (2000). *A Guide to The Project Management .* Newtown Square, USA. Retrieved from A Guide to The Project Management .
- Institute, P. M. (2013). *A Guide to the Project Management Body of Knowledge (PMBOK Guide).* Pennsylvania, USA: Project Management Institute, Inc. .
- Institute, P. M. (2018). *Pedoman Kerangka Ilmu Manajemen Proyek (PMBOK Guide) Edisi Keenam.* Jakarta: PMI Indonesia Chapter.
- Kristanto, A. (2004). *Rekayasa Perangkat Lunak: Konsep Dasar.* Yogyakarta: Penerbit Gava Media.
- Nurjaman, D. H. (2014). *Manajemen Proyek.* Yogyakarta: Pustaka Setia.
- Project Management Institute, I. (2013). *Software Extension to the PMBOK® Guide Fifth Edition.* Project Management Institute, Inc. .
- Soeharto, I. (2002). *Studi Kelayaan Proyek Industri.* Jakarta: Erlangga.
- Vidianto, S. A. (2018). Sistem Informasi Manajemen Proyek Berbasis Kanban (Studi Kasus: PT.XYZ). *Jurnal Teknologi Informasi dan Ilmu Komputer (JTIIK) Vol 7 No. 2*, 283-292.